# **Working with APIs**

**Python basics**

Kunal Khurana

2023-10-13

# **Table of contents**

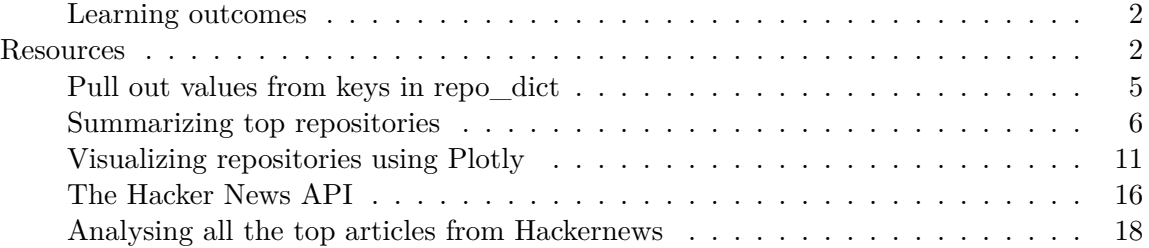

# <span id="page-1-0"></span>**Learning outcomes**

- with web applicaiton programming interphase request specific information from a website to generate a visualization
- write programs that gather data they need and create a visualiztion
- use Github's API to explore the most starred projects on GitHub
- Use Requests package to issue and process results.
- Use plotly to generate and customize the appearance of charts

# <span id="page-1-1"></span>**Resources**

- [Plotly guide](https://plotly.com/python/creating-and-updating-figures/)
- [Configure plotly visualizations](https://plotly.com/python/reference/)
- [API documentation](https://docs.github.com/en/rest?apiVersion=2022-11-28)
- [Hacker news API](https://github.com/HackerNews/API/)

import requests

# make an API and store the response

```
url = 'https://api.github.com/search/repositories?q=language:python&sort=stars'
headers = {'Accept': 'application/vnd.github.v3+json'} #uses specific version
r = requests.get(url, headers = headers) #using requests to make a call to API
print(f"Status code: {r.status_code}")
```

```
#store API response in a variable
  response_dict = r.json() #using json method to convert it into a pyton dictionary
  # process results
  print(response_dict.keys())
Status code: 200
dict_keys(['total_count', 'incomplete_results', 'items'])
  response_dict = r.join()print (f"Total repositories: {response_dict['total_count']}") #prints total count
  # explore information about repos
  repo_dicts = response_dict ['items'] #storing the list in repo_dicts
  print(f"Repositories returned: {len(repo_dicts)}")
  # examine the first repository
  repo\_dict = repo\_dicts[0]print(f"\nKeys: {len(repo_dict)}")
  for key in sorted(repo_dict.keys()):
      print(key)
Total repositories: 9344484
Repositories returned: 30
Keys: 80
allow_forking
archive_url
archived
assignees_url
blobs_url
branches_url
clone_url
collaborators_url
comments_url
commits_url
compare_url
```
contents\_url contributors\_url created\_at default\_branch deployments\_url description disabled downloads\_url events\_url fork forks forks\_count forks\_url full\_name git\_commits\_url git\_refs\_url git\_tags\_url git\_url has\_discussions has\_downloads has\_issues has\_pages has\_projects has\_wiki homepage hooks\_url html\_url id is\_template issue\_comment\_url issue\_events\_url issues\_url keys\_url labels\_url language languages\_url license merges\_url milestones\_url mirror\_url name node\_id notifications\_url

open\_issues open\_issues\_count owner private pulls\_url pushed\_at releases\_url score size ssh\_url stargazers\_count stargazers\_url statuses\_url subscribers\_url subscription\_url svn\_url tags\_url teams\_url topics trees\_url updated\_at url visibility watchers watchers\_count web\_commit\_signoff\_required

#### <span id="page-4-0"></span>**Pull out values from keys in repo\_dict**

```
# explore information about repos
repo_dicts = response_dict ['items']
# examine first
repo\_dict = repo\_dicts[0]print ("\n Selected information about first repository:")
print(f"Name: {repo_dict['name']}")
print(f"Owner: {repo_dict['owner']['login']}")
print(f"Stars: {repo_dict['stargazers_count']}")
print (f"Repository: {repo_dict['html_url']}")
print(f"Created: {repo_dict['created_at']}")
```

```
print(f"Updated: {repo_dict['updated_at']}")
  print(f"Description: {repo_dict['description']}")
 Selected information about first repository:
Name: Python-100-Days
Owner: jackfrued
Stars: 142124
Repository: https://github.com/jackfrued/Python-100-Days
Created: 2018-03-01T16:05:52Z
Updated: 2023-11-13T16:14:16Z
Description: Python - 100
  # examine second
  repo\_dict = repo\_dicts[1]print ("\n Selected information about second repository:")
  print(f"Name: {repo_dict['name']}")
  print(f"Owner: {repo_dict['owner']['login']}")
  print(f"Stars: {repo_dict['stargazers_count']}")
  print (f"Repository: {repo_dict['html_url']}")
  print(f"Created: {repo_dict['created_at']}")
  print(f"Updated: {repo_dict['updated_at']}")
  print(f"Description: {repo_dict['description']}")
```

```
Selected information about second repository:
Name: ColossalAI
Owner: hpcaitech
Stars: 35236
Repository: https://github.com/hpcaitech/ColossalAI
Created: 2021-10-28T16:19:44Z
Updated: 2023-11-13T20:52:01Z
Description: Making large AI models cheaper, faster and more accessible
```
# <span id="page-5-0"></span>**Summarizing top repositories**

```
#prints total count first
response_dict = r.join()print (f"Total repositories: {response_dict['total_count']}")
```

```
# explore information first
  repo_dicts = response_dict['items']
  print(f"\nRepositories returned: {len(repo_dicts)}")
  print("\nSelected information about each repository:")
  for repo_dict in repo_dicts:
      print(f"Name: {repo_dict['name']}")
      print(f"Owner: {repo_dict['owner']['login']}")
      print(f"Stars: {repo_dict['stargazers_count']}")
      print (f"Repository: {repo_dict['html_url']}")
      print(f"Description: {repo_dict['description']}")
Total repositories: 9344484
Repositories returned: 30
Selected information about each repository:
Name: Python-100-Days
Owner: jackfrued
Stars: 142124
Repository: https://github.com/jackfrued/Python-100-Days
Description: Python - 100
Name: ColossalAI
Owner: hpcaitech
Stars: 35236
Repository: https://github.com/hpcaitech/ColossalAI
Description: Making large AI models cheaper, faster and more accessible
Name: DragGAN
Owner: XingangPan
Stars: 33710
Repository: https://github.com/XingangPan/DragGAN
Description: Official Code for DragGAN (SIGGRAPH 2023)
Name: open-interpreter
Owner: KillianLucas
Stars: 33035
Repository: https://github.com/KillianLucas/open-interpreter
Description: OpenAI's Code Interpreter in your terminal, running locally
Name: XX-Net
Owner: XX-net
Stars: 32300
Repository: https://github.com/XX-net/XX-Net
```
Description: A proxy tool to bypass GFW. Name: MockingBird Owner: babysor Stars: 31783 Repository: https://github.com/babysor/MockingBird Description: AI: 5 Clone a voice in 5 seconds to generate arbitrary speech in real Name: HanLP Owner: hankcs Stars: 30751 Repository: https://github.com/hankcs/HanLP Description: Natural Language Processing for the next decade. Tokenization, Part-of-Speech Tagging, Recognition, Syntactic Bendency Parsing, Dependency Parsing, Document Classification, Part-of-Speech Tagging, Document Cla Name: ray Owner: ray-project Stars: 28605 Repository: https://github.com/ray-project/ray Description: Ray is a unified framework for scaling AI and Python applications. Ray consists Name: ItChat Owner: littlecodersh Stars: 24369 Repository: https://github.com/littlecodersh/ItChat Description: A complete and graceful API for Wechat. Name: hosts Owner: StevenBlack Stars: 24161 Repository: https://github.com/StevenBlack/hosts Description: Consolidating and extending hosts files from several well-curated sources. Opt Name: dash Owner: plotly Stars: 19624 Repository: https://github.com/plotly/dash Description: Data Apps & Dashboards for Python. No JavaScript Required. Name: chatgpt-on-wechat Owner: zhayujie Stars: 17214 Repository: https://github.com/zhayujie/chatgpt-on-wechat Description: Wechat robot based on ChatGPT, which using OpenAI api and itchat library. Name: Hitomi-Downloader Owner: KurtBestor Stars: 17151 Repository: https://github.com/KurtBestor/Hitomi-Downloader Description: : cake: Desktop utility to download images/videos/music/text from various websit Name: recommenders Owner: recommenders-team

```
Stars: 16663
Repository: https://github.com/recommenders-team/recommenders
Description: Best Practices on Recommendation Systems
Name: loguru
Owner: Delgan
Stars: 16585
Repository: https://github.com/Delgan/loguru
Description: Python logging made (stupidly) simple
Name: awesome-oss-alternatives
Owner: RunaCapital
Stars: 14225
Repository: https://github.com/RunaCapital/awesome-oss-alternatives
Description: Awesome list of open-source startup alternatives to well-known SaaS products 
Name: learn_python3_spider
Owner: wistbean
Stars: 13936
Repository: https://github.com/wistbean/learn_python3_spider
Description: python 01 python APP fiddlermitmproxy requests beautifulSoup
Name: mlc-llm
Owner: mlc-ai
Stars: 13821
Repository: https://github.com/mlc-ai/mlc-llm
Description: Enable everyone to develop, optimize and deploy AI models natively on everyone's
Name: mackup
Owner: lra
Stars: 13780
Repository: https://github.com/lra/mackup
Description: Keep your application settings in sync (OS X/Linux)
Name: ChuanhuChatGPT
Owner: GaiZhenbiao
Stars: 13206
Repository: https://github.com/GaiZhenbiao/ChuanhuChatGPT
Description: GUI for ChatGPT API and many LLMs. Supports agents, file-based QA, GPT finetuning
Name: searx
Owner: searx
Stars: 13193
Repository: https://github.com/searx/searx
Description: Privacy-respecting metasearch engine
Name: PySimpleGUI
Owner: PySimpleGUI
Stars: 12208
Repository: https://github.com/PySimpleGUI/PySimpleGUI
Description: Launched in 2018. It's 2023 and PySimpleGUI is actively developed & supported.
```
Name: redis-py Owner: redis Stars: 11878 Repository: https://github.com/redis/redis-py Description: Redis Python Client Name: pelican Owner: getpelican Stars: 11872 Repository: https://github.com/getpelican/pelican Description: Static site generator that supports Markdown and reST syntax. Powered by Python. Name: awesome-aws Owner: donnemartin Stars: 11799 Repository: https://github.com/donnemartin/awesome-aws Description: A curated list of awesome Amazon Web Services (AWS) libraries, open source repo Name: numba Owner: numba Stars: 9026 Repository: https://github.com/numba/numba Description: NumPy aware dynamic Python compiler using LLVM Name: kedro Owner: kedro-org Stars: 8981 Repository: https://github.com/kedro-org/kedro Description: Kedro is a toolbox for production-ready data science. It uses software engineer Name: OpenChatKit Owner: togethercomputer Stars: 8928 Repository: https://github.com/togethercomputer/OpenChatKit Description: None Name: Python Owner: injetlee Stars: 8825 Repository: https://github.com/injetlee/Python Description: Python excel Name: Reinforcement-learning-with-tensorflow Owner: MorvanZhou Stars: 8362 Repository: https://github.com/MorvanZhou/Reinforcement-learning-with-tensorflow Description: Simple Reinforcement learning tutorials, Python AI

<span id="page-10-0"></span>**Visualizing repositories using Plotly**

```
import requests
  from plotly.graph_objs import Bar
  from plotly import offline
  # make an API call and store the response
  url = 'https://api.github.com/search/repositories?q=language:python&sort=stars'
  headers = {'Accept': 'application/vnd.github.v3+json'} #uses specific version
  r = requests.get(url, headers = headers) #using requests to make a call to API
  print(f"Status code: {r.status_code}")
  # process results
  response_dict = r.join()repo_dicts = response_dict['items']
  repo_names, stars = [], [] #empty lists
  for repo_dict in repo_dicts:
      repo_names.append(repo_dict['name'])
      stars.append(repo_dict['stargazers_count'])
  # make visualization
  data = [f]'type': 'bar',
      'x': repo_names,
      'y': stars,
  }]
  my\_{\text{layout}} = \{'title': 'Most-starred python projects in Github',
      'xaxis': {'title': 'Repository'},
      'yaxis': {'title' : 'Stars'},
  }
  fig = {'data': data, 'layout': my_layout}
  offline.plot(fig, filename= 'python_repos.html')
Status code: 200
```
'python\_repos.html'

#### **Refining plotly charts**

```
# make visualization
  ## modifying data
  data_1 = [f]'type': 'bar',
      'x': repo_names,
      'y': stars,
      'marker': {
          'color' : 'rgb(255,0,0)',
          'line' : {'width' : 1.5, 'color' : 'rgb(255,0,1)'}
      },
      'opacity' : 0.6,
  }]
  my\_{\text{layout}} = \{'title': 'Most-starred python projects in Github',
      'xaxis': {'title': 'Repository'},
      'yaxis': {'title' : 'Stars'},
  }
  fig = {'data': data_1, 'layout': my_layout}
  offline.plot(fig, filename= 'python_repos_1.html')
'python_repos_1.html'
  # make visualization
  data_1 = [f]'type': 'bar',
      'x': repo_names,
      'y': stars,
      'marker': {
          'color' : 'rgb(255,0,0)',
          'line' : {'width' : 1.5, 'color' : 'rgb(255,0,1)'}
      },
      'opacity' : 0.6,
  }]
  ## modifying layout
  my\_layout_1 = \{'title': 'Most-starred python projects in Github',
      'titlefont': {'size': 28},
      'xaxis': {
```

```
'title': 'Repository',
        'titlefont' : {'size': 24},
        'tickfont' : {'size': 14},
    },
    'yaxis': {
        'title' : 'Stars',
        'titlefont' : {'size' : 24},
        'tickfont' : {'size' : 14},
     },
}
fig = {'data': data_1, 'layout': my_layout_1}offline.plot(fig, filename= 'python_repos_2.html')
```

```
'python_repos_2.html'
```
### **Adding Custom Tooltips**

```
# process results
response_dict = r. json()
repo_dicts = response_dict['items']
repo_names, stars, labels = [], [], [] #empty lists
for repo_dict in repo_dicts:
    repo_names.append(repo_dict['name'])
    stars.append(repo_dict['stargazers_count'])
    owner = repo_dict['owner']['login']
    description = repo_dict['description']
    label = f''{owner}<br>br />{description}"
    labels.append(label)
# make visualization
data = [f]'type': 'bar',
    'x': repo_names,
    'y': stars,
    'hovertext': labels,
    'marker': {
        'color' : 'rgb(250,0,0)',
        'line' : {'width' : 1.5, 'color' : 'rgb(255,0,1)'}
```

```
},
    'opacity' : 0.6,
}]
my\_{\text{layout}} = \{'title': 'Most-starred python projects in Github',
    'xaxis': {'title': 'Repository'},
    'yaxis': {'title' : 'Stars'},
}
fig = {'data': data, 'layout': my_layout}
offline.plot(fig, filename= 'python_repos.html')
```

```
'python_repos.html'
```
#### **Adding clickable links**

```
# process results
response_dict = r.json()
repo_dicts = response_dict['items']
repo_links, stars, labels = [], [], [] #empty lists
for repo_dict in repo_dicts:
    repo_name = repo_dict['name']repo_names.append(repo_dict['name'])
    repo_url = repo_dict['html_url']
    repo link = f"<a href='{repo_url}'>{repo_name}</a>"
    repo_links.append(repo_link)
    stars.append(repo_dict['stargazers_count'])
    owner = repo_dict['owner']['login']
    description = repo_dict['description']
    label = f''{owner}<br>br/>(description)''labels.append(label)
# make visualization
data = [f]'type': 'bar',
    'x': repo_names,
    'y': stars,
    'hovertext': labels,
    'marker': {
```

```
'color' : 'rgb(250,0,0)',
          'line' : {'width' : 1.5, 'color' : 'rgb(255,0,1)'}
      },
      'opacity' : 0.6,
  }]
  my\_{\text{layout}} = \{'title': 'Most-starred python projects in Github',
      'xaxis': {'title': 'Repository'},
      'yaxis': {'title' : 'Stars'},
  }
  fig = {'data': data, 'layout': my_layout}
  offline.plot(fig, filename= 'python_repos.html')
'python_repos.html'
  # improved version
  import plotly.graph_objs as go
  from plotly.offline import plot as offline_plot
  # Extract data from the JSON response
  response_dict = r.json()
  repo_dicts = response_dict['items']
  # Initialize empty lists
  repo_names, repo_links, stars, labels = [], [], [], []
  # Process each repository in the response
  for repo_dict in repo_dicts:
      repo_name = repo_dict['name']
      repo_url = repo_dict['html_url']
      repo_link = f"<a href='{repo_url}' target='_blank'>{repo_name}</a>"
      # Append data to lists
      repo_names.append(repo_name)
      repo_links.append(repo_link)
      stars.append(repo_dict['stargazers_count'])
      owner = repo_dict['owner']['login']
      description = repo_dict['description']
      label = f''{owner}<br>br/>(description)''
```

```
labels.append(label)
# Create visualization data
data = ['type': 'bar',
    'x': repo_links, # Use repo_links for clickable links in the chart
    'y': stars,
    'hovertext': labels,
    'marker': {
        'color': 'rgb(250, 0, 0)',
        'line': {'width': 1.5, 'color': 'rgb(255, 0, 1)'}
    },
    'opacity': 0.6,
}]
# Configure layout
my\_{\text{layout}} = \{'title': 'Most-starred Python projects on GitHub',
    'xaxis': {'title': 'Repository'},
    'yaxis': {'title': 'Stars'},
}
# Create figure
fig = go.Figure(data=data, layout=my_layout)
# Save the interactive chart to an HTML file
offline_plot(fig, filename='python_repos.html')
```
'python\_repos.html'

# <span id="page-15-0"></span>**The Hacker News API**

• contains articles about programming and technology (http://news.ycombinator.com/)

```
import requests
import json
# make an API call, and store the response
url = 'https://hacker-news.firebaseio.com/v0/item/19155826.json'
```

```
r = \text{requests.get(url)}print (f"Status code: {r.status_code}")
  # Explore data structure
  #filename = "E:\\machine learning projects\\readable_hn_data.json"
  #with open(filename, encoding = 'utf-8') as f:
  # all_eq_data = json.load(f)
  # opening the readable file that we just created
  readable_file = 'E:\\machine learning projects\\readable_hn_data.json'
  with open(readable_file, 'r', encoding = 'utf-8') as f:
      content = f.read()print(content)
Status code: 200
{
    "by": "jimktrains2",
    "descendants": 221,
    "id": 19155826,
    "kids": [
        19156572,
        19158857,
        19156773,
        19157251,
        19156415,
        19159820,
        19157154,
        19156385,
        19156489,
        19158522,
        19156755,
        19156974,
        19158319,
        19157034,
        19156935,
        19158935,
        19157531,
        19158638,
        19156466,
        19156758,
        19156565,
```

```
19156498,
        19156335,
        19156041,
        19156704,
        19159047,
        19159127,
        19156217,
        19156375,
        19157945
    ],
    "score": 728,
    "time": 1550085414,
    "title": "Nasa\u2019s Mars Rover Opportunity Concludes a 15-Year Mission",
    "type": "story",
    "url": "https://www.nytimes.com/2019/02/13/science/mars-opportunity-rover-dead.html"
}
```
# <span id="page-17-0"></span>**Analysing all the top articles from Hackernews**

```
from operator import itemgetter
import requests
# make an API and store the response
url = 'https://hacker-news.firebaseio.com/v0/topstories.json'
r = \text{requests.get(url)}print(f"Status code: {r.status_code}")
#process information about each submission
submission\_ids = r.jpgsubmission_dicts = []
for submission_id in submission_ids[:30]:
    #make a seperate API call for each submission
    url = f"https://hacker-news.firebaseio.com/v0/item/{submission_id}.json"
    r = \text{requests.get(url)}print(f"id: {submission_id}/tstatus: {r.status_code}")
    response_dict = r.jspon()#build a dictionary for each article
    submission_dict = {
```

```
'title' : response_dict['title'],
           'hn_link' : f"http://news.ycombinator.com/item?id={submission_id}",
           'comments': response_dict['descendants'],
      }
      submission_dicts.append(submission_dict)
      submission_dicts = sorted(submission_dicts, key=itemgetter('comments'), reverse= True)
      for sumbission_dict in submission_dicts:
          print(f"\nTitle: {submission_dict['title']}")
          print(f"Discussion link: {submission_dict['hn_link']}")
          print(f"Comments: {submission_dict['comments']}")
Status code: 200
id: 38290145/tstatus: 200
Title: The real realtime preemption end game
Discussion link: http://news.ycombinator.com/item?id=38290145
Comments: 163
id: 38292553/tstatus: 200
Title: Migrating to OpenTelemetry
Discussion link: http://news.ycombinator.com/item?id=38292553
Comments: 27
Title: Migrating to OpenTelemetry
Discussion link: http://news.ycombinator.com/item?id=38292553
Comments: 27
id: 38295179/tstatus: 200
Title: Show HN: Tiny LLMs – Browser-based private AI models for a wide array of tasks
Discussion link: http://news.ycombinator.com/item?id=38295179
Comments: 0
Title: Show HN: Tiny LLMs – Browser-based private AI models for a wide array of tasks
Discussion link: http://news.ycombinator.com/item?id=38295179
Comments: 0
Title: Show HN: Tiny LLMs – Browser-based private AI models for a wide array of tasks
Discussion link: http://news.ycombinator.com/item?id=38295179
```
Comments: 0 id: 38290613/tstatus: 200

Title: From email to phone number, a new OSINT approach (2019) Discussion link: http://news.ycombinator.com/item?id=38290613 Comments: 76

Title: From email to phone number, a new OSINT approach (2019) Discussion link: http://news.ycombinator.com/item?id=38290613 Comments: 76

Title: From email to phone number, a new OSINT approach (2019) Discussion link: http://news.ycombinator.com/item?id=38290613 Comments: 76

Title: From email to phone number, a new OSINT approach (2019) Discussion link: http://news.ycombinator.com/item?id=38290613 Comments: 76 id: 38291139/tstatus: 200

Title: Emu Video and Emu Edit, our latest generative AI research milestones Discussion link: http://news.ycombinator.com/item?id=38291139 Comments: 15

Title: Emu Video and Emu Edit, our latest generative AI research milestones Discussion link: http://news.ycombinator.com/item?id=38291139 Comments: 15

Title: Emu Video and Emu Edit, our latest generative AI research milestones Discussion link: http://news.ycombinator.com/item?id=38291139 Comments: 15

Title: Emu Video and Emu Edit, our latest generative AI research milestones Discussion link: http://news.ycombinator.com/item?id=38291139 Comments: 15

Title: Emu Video and Emu Edit, our latest generative AI research milestones Discussion link: http://news.ycombinator.com/item?id=38291139 Comments: 15 id: 38291199/tstatus: 200

Title: Zimbra 0-day used to steal email data from government organizations Discussion link: http://news.ycombinator.com/item?id=38291199

```
Comments: 13
```
Title: Zimbra 0-day used to steal email data from government organizations Discussion link: http://news.ycombinator.com/item?id=38291199 Comments: 13

Title: Zimbra 0-day used to steal email data from government organizations Discussion link: http://news.ycombinator.com/item?id=38291199 Comments: 13

Title: Zimbra 0-day used to steal email data from government organizations Discussion link: http://news.ycombinator.com/item?id=38291199 Comments: 13

Title: Zimbra 0-day used to steal email data from government organizations Discussion link: http://news.ycombinator.com/item?id=38291199 Comments: 13

Title: Zimbra 0-day used to steal email data from government organizations Discussion link: http://news.ycombinator.com/item?id=38291199 Comments: 13 id: 38295638/tstatus: 200

```
KeyError: 'descendants'
```
## improved code

from operator import itemgetter import requests

```
# Make an API call to get the top story IDs
url_top_stories = 'https://hacker-news.firebaseio.com/v0/topstories.json'
response_top_stories = requests.get(url_top_stories)
print(f"Status code: {response_top_stories.status_code}")
```

```
# Process information about each submission
submission_ids = response_top_stories.json()
submission_dicts = []
```

```
# Make a separate API call for each submission and store relevant information
for submission_id in submission_ids[:30]:
    url_submission = f"https://hacker-news.firebaseio.com/v0/item/{submission_id}.json"
```

```
response_submission = requests.get(url_submission)
print(f"id: {submission_id}\tstatus: {response_submission.status_code}")
# Check if the API call was successful
if response_submission.status_code == 200:
    submission_dict = {
        'title': response_submission.json().get('title', 'N/A'),
        'hn_link': f"http://news.ycombinator.com/item?id={submission_id}",
        'comments': response_submission.json().get('descendants', 0),
    }
    submission_dicts.append(submission_dict)
```
# Sort the submission dictionaries based on the number of comments in descending order submission\_dicts = sorted(submission\_dicts, key=itemgetter('comments'), reverse=True)

```
# Print information about each submission
for submission_dict in submission_dicts:
    print(f"\nTitle: {submission_dict['title']}")
    print(f"Discussion link: {submission_dict['hn_link']}")
    print(f"Comments: {submission_dict['comments']}")
```

```
Status code: 200
id: 38290145 status: 200
id: 38295179 status: 200
id: 38292553 status: 200
id: 38290613 status: 200
id: 38291139 status: 200
id: 38291199 status: 200
id: 38295638 status: 200
id: 38291015 status: 200
id: 38276418 status: 200
id: 38294723 status: 200
id: 38295524 status: 200
id: 38294569 status: 200
id: 38292102 status: 200
id: 38294203 status: 200
id: 38289327 status: 200
id: 38291735 status: 200
id: 38291880 status: 200
id: 38291427 status: 200
id: 38294623 status: 200
id: 38293817 status: 200
```
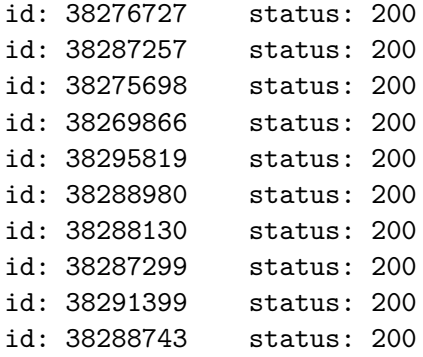

Title: Privacy is priceless, but Signal is expensive Discussion link: http://news.ycombinator.com/item?id=38291427 Comments: 557

Title: I think I need to go lie down Discussion link: http://news.ycombinator.com/item?id=38288130 Comments: 391

Title: A failed AI girlfriend product, and my lessons Discussion link: http://news.ycombinator.com/item?id=38287299 Comments: 198

Title: Smart drugs reduce quality of effort, and slow decision-making Discussion link: http://news.ycombinator.com/item?id=38287257 Comments: 173

Title: The real realtime preemption end game Discussion link: http://news.ycombinator.com/item?id=38290145 Comments: 163

Title: Operating on a minimal two-core Postgres instance: Query optimization insights Discussion link: http://news.ycombinator.com/item?id=38276727 Comments: 128

Title: Sweden Gov Announces 'Massive Expansion' of Nuclear Energy Discussion link: http://news.ycombinator.com/item?id=38291015 Comments: 122

Title: Moving from AWS to Bare-Metal saved us 230k\$ /yr Discussion link: http://news.ycombinator.com/item?id=38294569 Comments: 80

Title: From email to phone number, a new OSINT approach (2019) Discussion link: http://news.ycombinator.com/item?id=38290613 Comments: 76 Title: Why thinking hard makes us feel tired Discussion link: http://news.ycombinator.com/item?id=38294723 Comments: 59 Title: Ransomware Group Files SEC Complaint over Victim's Failure Disclose Data Breach Discussion link: http://news.ycombinator.com/item?id=38291399 Comments: 45 Title: Hackers know everything is securities fraud Discussion link: http://news.ycombinator.com/item?id=38293817 Comments: 40 Title: Frutiger Aero Discussion link: http://news.ycombinator.com/item?id=38276418 Comments: 38 Title: Printed robots with bones, ligaments, and tendons Discussion link: http://news.ycombinator.com/item?id=38288980 Comments: 38 Title: You don't need a CRDT to build a collaborative experience Discussion link: http://news.ycombinator.com/item?id=38289327 Comments: 35 Title: std::source\_location Is Broken Discussion link: http://news.ycombinator.com/item?id=38292102 Comments: 28 Title: Migrating to OpenTelemetry Discussion link: http://news.ycombinator.com/item?id=38292553 Comments: 27 Title: Hello World on the GPU (2019) Discussion link: http://news.ycombinator.com/item?id=38275698 Comments: 22 Title: Emu Video and Emu Edit, our latest generative AI research milestones Discussion link: http://news.ycombinator.com/item?id=38291139 Comments: 15

Title: Federated finetuning of Whisper on Raspberry Pi 5 Discussion link: http://news.ycombinator.com/item?id=38294203 Comments: 15

Title: Zimbra 0-day used to steal email data from government organizations Discussion link: http://news.ycombinator.com/item?id=38291199 Comments: 13

Title: AI-Exploits: Repo of multiple unauthenticated RCEs in AI tools Discussion link: http://news.ycombinator.com/item?id=38291880 Comments: 10

Title: Serverless development experience for embedded computer vision Discussion link: http://news.ycombinator.com/item?id=38288743 Comments: 8

Title: The CWEB System of Structured Documentation Discussion link: http://news.ycombinator.com/item?id=38291735 Comments: 2

Title: OCapN, Interoperable Capabilities over the Network Discussion link: http://news.ycombinator.com/item?id=38295524 Comments: 1

Title: A floating solar-powered device produces clean water and clean fuel Discussion link: http://news.ycombinator.com/item?id=38269866 Comments: 1

Title: Microsoft support 'cracks' Windows for customer after activation fails Discussion link: http://news.ycombinator.com/item?id=38295819 Comments: 1

Title: Show HN: Tiny LLMs – Browser-based private AI models for a wide array of tasks Discussion link: http://news.ycombinator.com/item?id=38295179 Comments: 0

Title: In-person YC Startup Tech Talk and hiring mixer on 12/4 in SF Discussion link: http://news.ycombinator.com/item?id=38295638 Comments: 0

Title: Planning for Unplanned Work in Linear Discussion link: http://news.ycombinator.com/item?id=38294623 Comments: 0